## **[How to Use DAB Box on Pumpkin](https://blog.autopumpkin.com/how-to-use-dab-box-on-pumpkin-android-car-gps-dvd-player/) [Android Car GPS DVD Player](https://blog.autopumpkin.com/how-to-use-dab-box-on-pumpkin-android-car-gps-dvd-player/)**

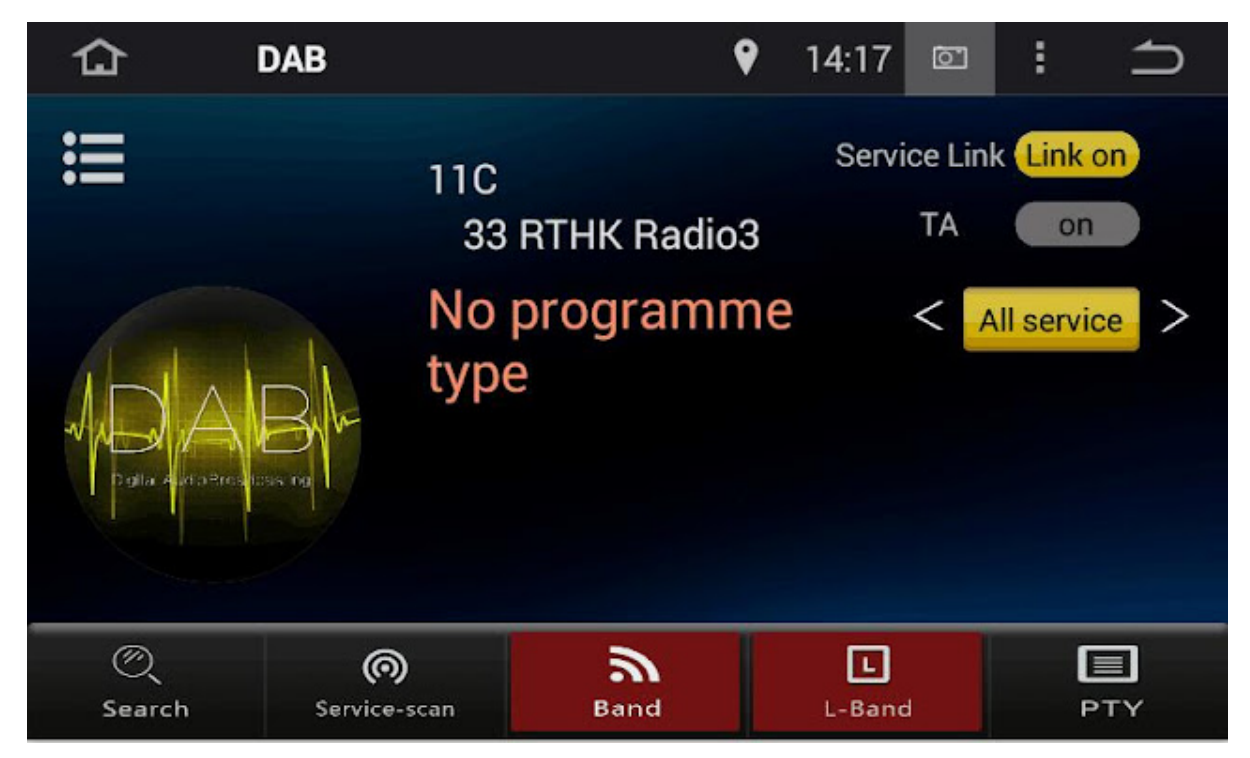

Hi all, today we are going to share an experience on how to use the [DAB box](http://ift.tt/29hwVh1) on [Pumpkin](http://ift.tt/12eJBN6) DAB [Android](http://ift.tt/29UuM90) devices. First of all, you need to make sure that your Pumpkin Android car dvd players supports this function. Or even if you connected the DAB box and installed the DAB app, it won't work, cause the item itself do not support that. You may contact the seller or checking the ads poster to find out. As the DAB box is special manufactured for some of these special Pumpkin Android car dvd players, so you can't use other DAB app on it. Normally the DAB radio app is default installed into the device by the factory. But if you can't find it, plese go to application center, find the OEM app, enter into it and find the DAB apk file to install. You can also download it from [HERE](http://ift.tt/2fmkgg7) to install.

And also please make sure your DAB menu is the same as the following one, because the previous old version with different UI is with some bugs, and it has already been fixed in the new version.

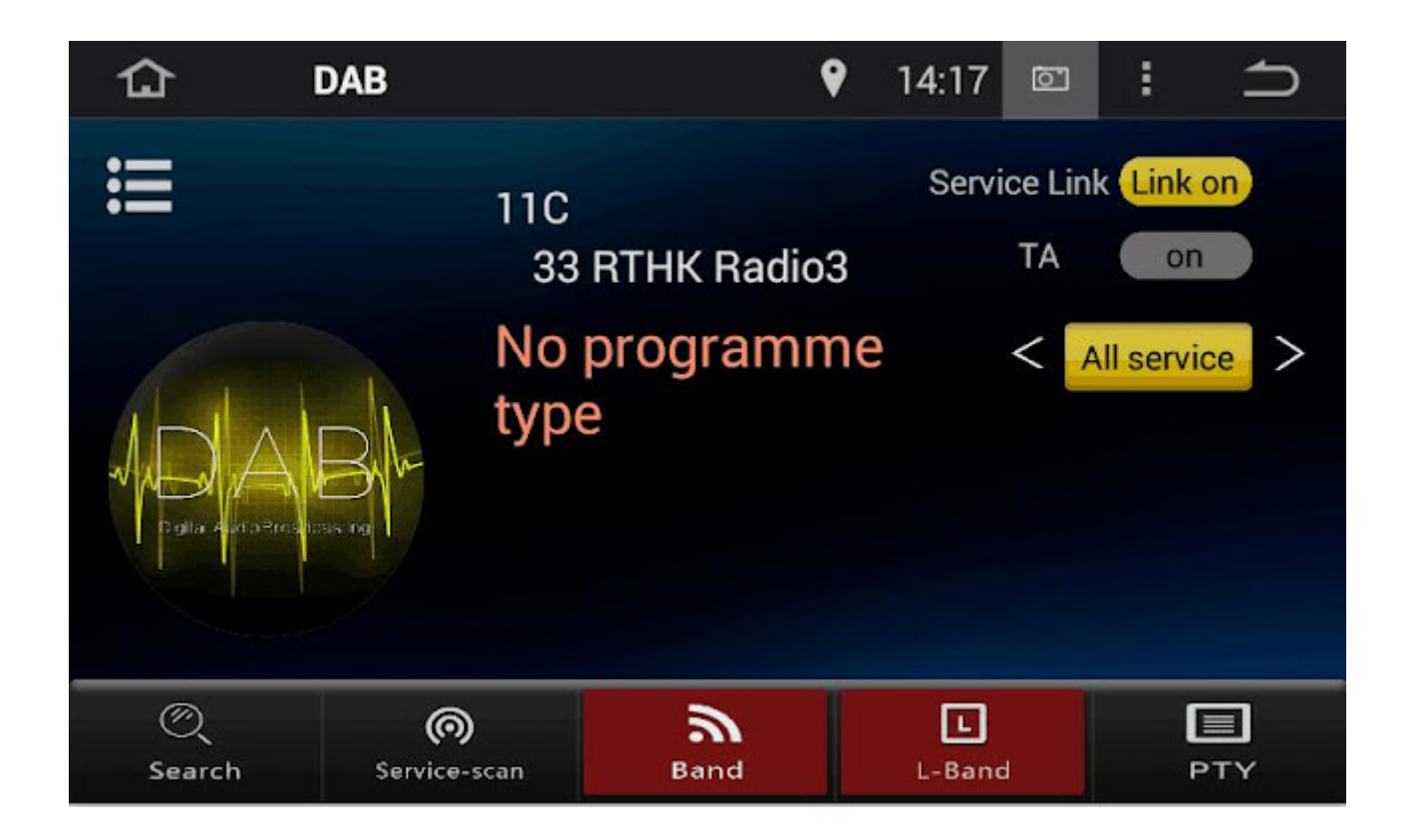

Below is a referrence video for you.

via Blogger http://ift.tt/2fmgPGc